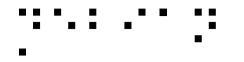

# Where does accessibility plug into the graphical desktop stack?

#### Samuel Thibault Slides & stuff on http://brl.thefreecat.org/ http://liberte0.org/

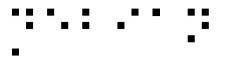

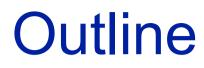

- Introduction to accessibility
- Story of an 'a'
- Input side
- Output side

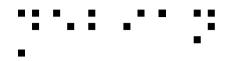

### Gnuplot

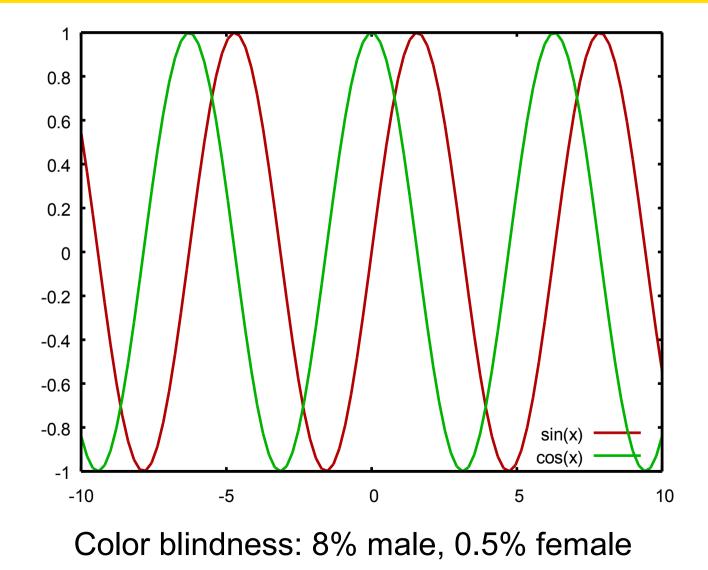

#### . . . . . .

### What is accessibility?

### AKA a11y

### Usable by people with specific needs

- Blind
- Low vision
- Deaf
- Colorblind
- One-handed

- Cognition (dyslexia, attention disorder, memory, ...)
- Motor disability (Parkinson, ...)
- Elderly
- See Accessibility HOWTOs

• You

"Handicap" depends on the situation and is not necessarily permanent

### Why making GUI accessible?

(when textmode seems so easier to make accessible)

• A lot of stuff is not available in textmode

- e.g. real javascript support

- Business applications
- Non-tech people need to get help from nontech people around

#### . . . . . . .

### **Dedicated software?**

- e.g. edbrowse, a blind-oriented editor/browser
- Generally a bad idea!
  - Oriented to just one disability
  - Lack of manpower
    - e.g. Web browser
      - javascript/flash/table/CSS support?
    - e.g. An office suite
      - MSOffice/OpenOffice compatibility?
  - Disabled & non-disabled working together
    - Better use the same software

→ Better make existing applications accessible <sup>14</sup>

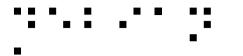

### **Design principles**

- Same software, made accessible
  - Understand each other, get help, etc.
- Synchronized work
  - Just alternate input/output
  - Being able to work together
- Pervasive
  - Shouldn't have to ask for software installation / configuration

- Text mode is generally quite well accessible
  - But not so well suited to beginners
- Gnome quite accessible
  - Gnome 3 was however almost a restart-fromscratch
- We're late compared to the Windows world
  - We started less than a dozen years ago
  - They started a couple of decades ago
- We're Stone Age compared to the Apple world
  - Really good and integrated support

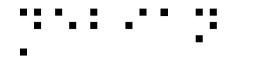

#### Story of an 'a'

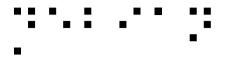

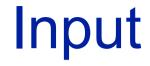

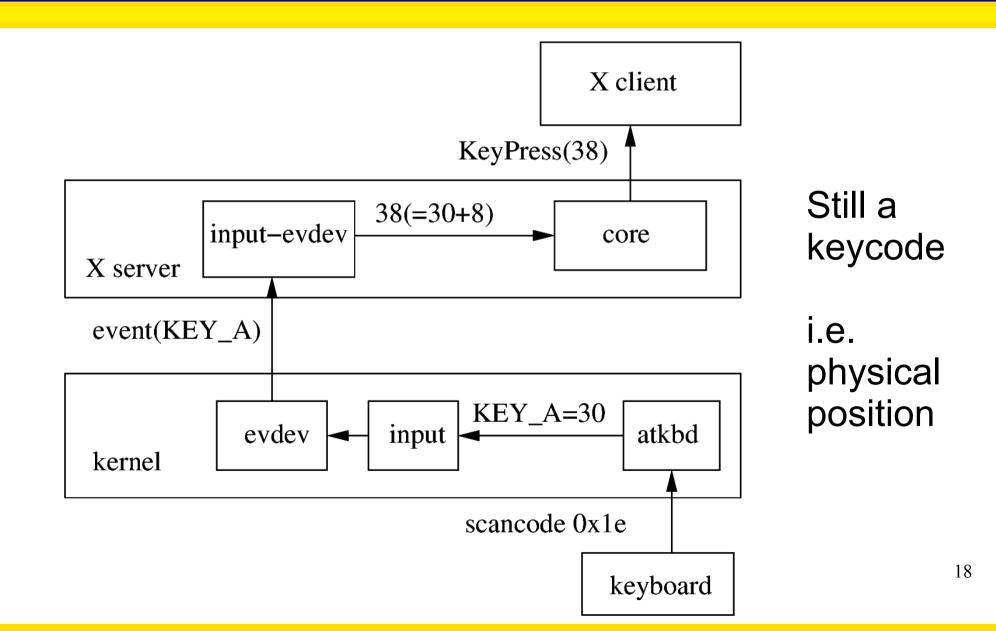

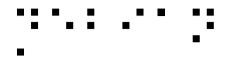

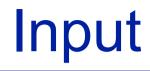

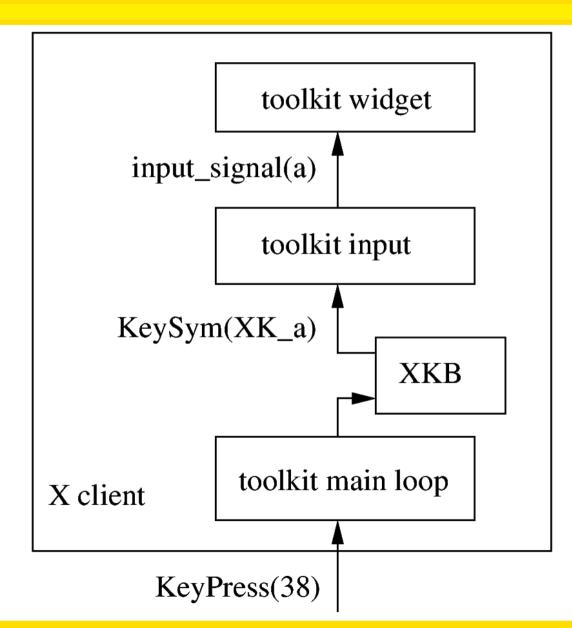

XKB handles turning into keysym, i.e. keyboard cap

Widget eventually has some behavior, e.g. append to text

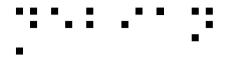

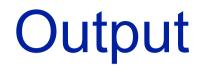

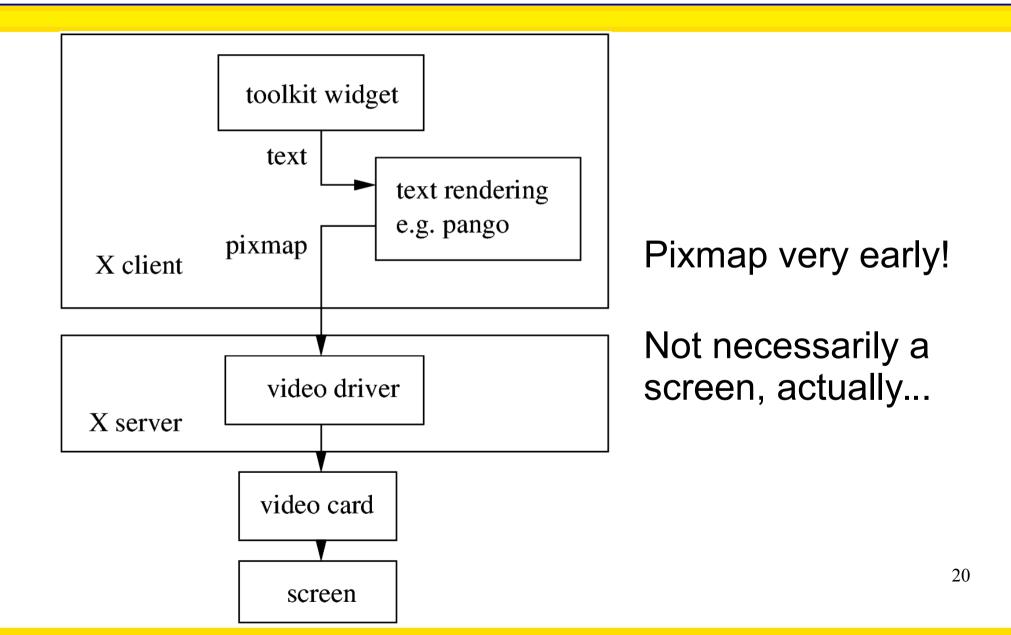

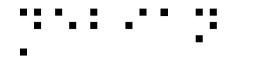

#### Accessibility in input

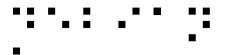

### **Versatility FTW!**

Some people can only use

• A keyboard

- Keyboard shortcuts, move mouse with it, ...

• A joystick

- Use it as a mouse

• A mouse or a button

- Use it on a virtual keyboard

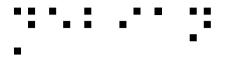

### **Keyboard layouts**

- One-hand?
  - Would need to move the hand a lot
  - Toggle to "mirror" the keyboard layout

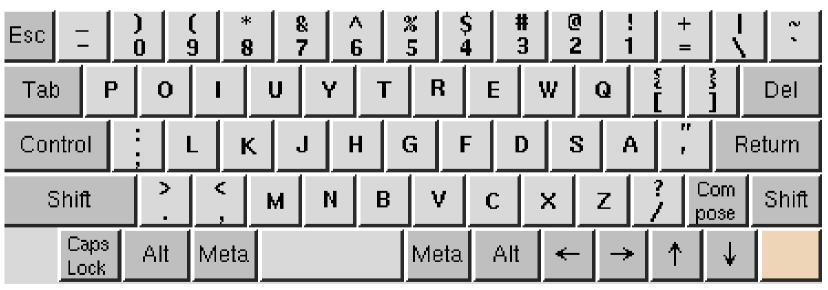

 Not sure where to implement it, and layout details

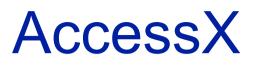

#### **Basically fine-tuning**

- StickyKeys: modifiers get sticky
- MouseKeys: turn keyboard into mouse
- SlowKeys: require key pressed for some time
- RepeatKeys: slow down repeat
- ToggleKeys: audio alert for toggles
- BounceKeys: delay between strokes

– E.g. Parkinson

Implemented in XKB in X server & X client

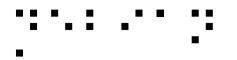

### Virtual keyboard

| F1 F2 F3 F               | 4 F5 F6 F7         | F8 F9 F10 F1       | 1 F12 Backspace           | xvkbd (v3.3)                 |
|--------------------------|--------------------|--------------------|---------------------------|------------------------------|
|                          | ‡ \$ % ^   3 4 5 6 | & * ( )<br>7 8 9 0 | - + I ~                   | Num<br>Lock / * Focus        |
| Tab Q W                  | E R T Y            | υιο                | P [ ] Del                 | 7 8 9<br>Home Up PgUp +      |
| Control A :              | BDFG               | H J K L            | , Return                  | 4 5 6<br>Left Right          |
| Shift Z                  | X C V B            | N M <              | > ? Com<br>. / pose Shift | 1 2 3<br>End Down PgDn Enter |
| x∕/kb∕d Caps<br>Lock Alt | Meta               | Meta Alt 🗲         | → ↑ ↓ Focus               | 0 . Enter<br>Ins Del         |

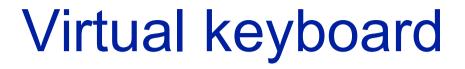

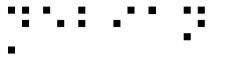

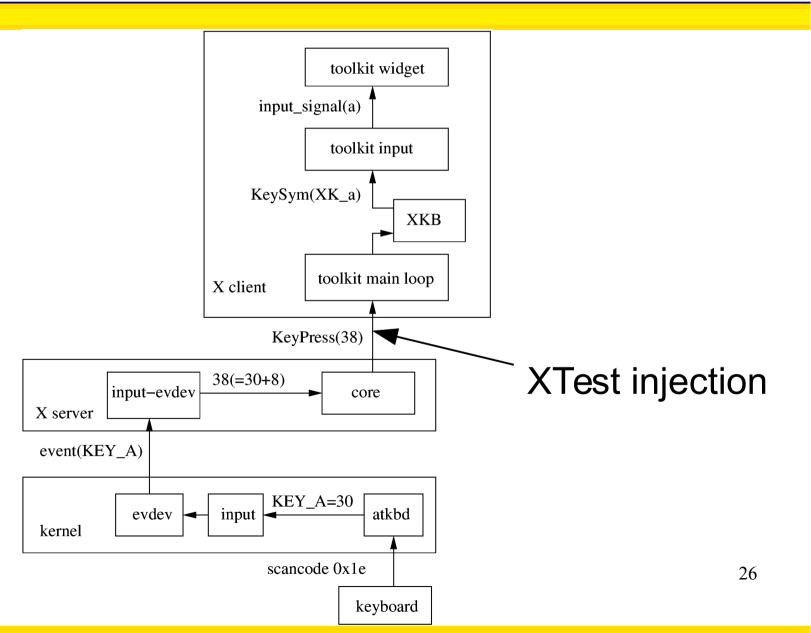

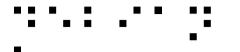

### Braille keyboards

Some braille devices have a classical PC keyboard toolkit widget

• No problem

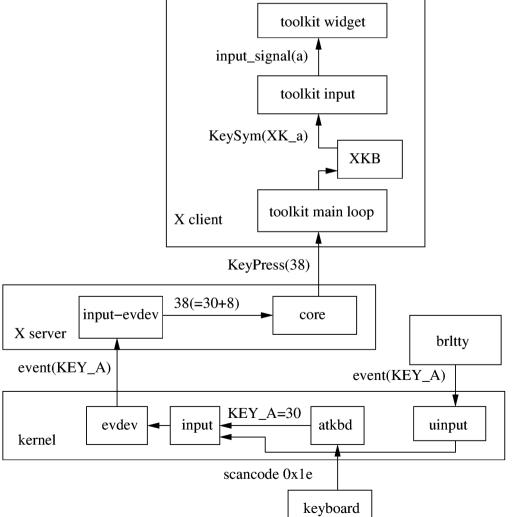

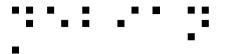

### Braille keyboards

Others have a braille keyboard

- 8 keys for the 8 braille dots  $\rightarrow$  256 patterns
- Only a-z are world-standard, rest:
  - Depends on the language
    - ':' is not the same in English and in French!
  - Depends on the country
    - fr\_BE vs fr\_CA vs fr\_FR
  - Depends on usage
    - French braille revisited several times.
    - VisioBraille devices have their own table.

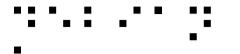

### Braille keyboards

But now we have a keysym, not a keycode

kernel

- Have to backtranslate...
- Typing 'A'
  - Find case modifier
- Typing 'ô'
- Find dead or combining accent

Remap hack, eww

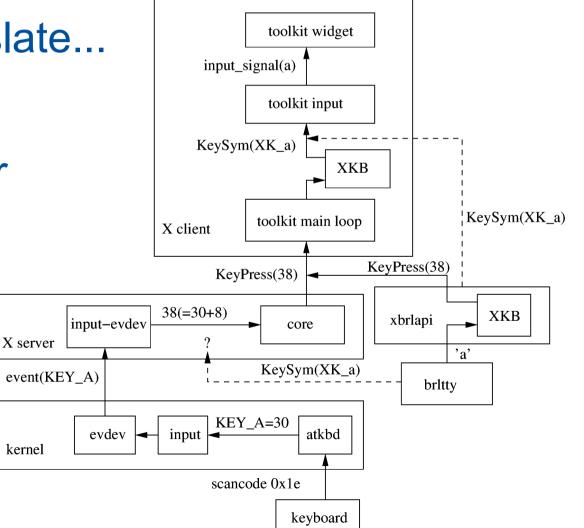

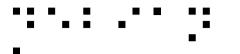

### PC Braille keyboard

#### Typing braille with the PC keyboard

| Esc ! @ # \$ % ^ & * ( ) _ +   ~    |     |      |   |   |   |      |     |   |   |   |             |       |
|-------------------------------------|-----|------|---|---|---|------|-----|---|---|---|-------------|-------|
| Tab Q                               | w   | Ε    | R | Т | Y | U    | I   | 0 | Р | ĩ | 3           | Del   |
| Control (A S D F G H J K L , Return |     |      |   |   |   |      |     |   |   |   |             |       |
| Shift                               | Z   | ×    | с | ۷ | В | N    | м   | < | 2 |   | Com<br>Jose | Shift |
| Caps<br>Lock                        | Alt | Meta |   |   |   | Meta | Alt | + | → | 1 | ¥           |       |

- Turn into dots
- Then turn into text

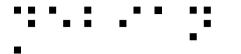

### PC Braille keyboard

#### Mere XKB layout + imLcFlt + Xcompose

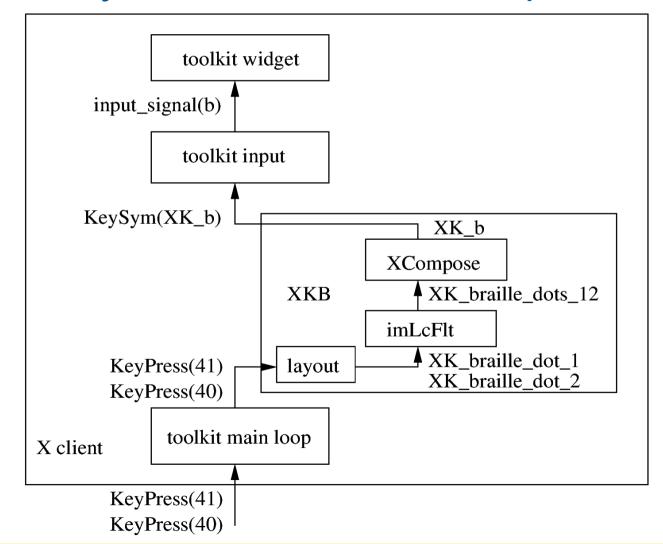

32

### **Braille abbreviations**

- "Grade 0" ~= integral ~= litteral
  - One cell for each character
  - 8bit charsets: a mere bijection

• A  $\rightarrow$  ', B  $\rightarrow$  ', C  $\rightarrow$  ", "  $\rightarrow$  ', ...

- Unicode and several languages: ambiguity
- "Grade 1/2" ~= abbreviated ~= contracted
  - Common language parts expressed with few cells
    - e.g. "ation" is ···
  - Ambiguity
    - "ation" is the same as "N"

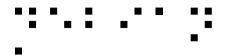

### PC Braille keyboard

#### Ibus daemon

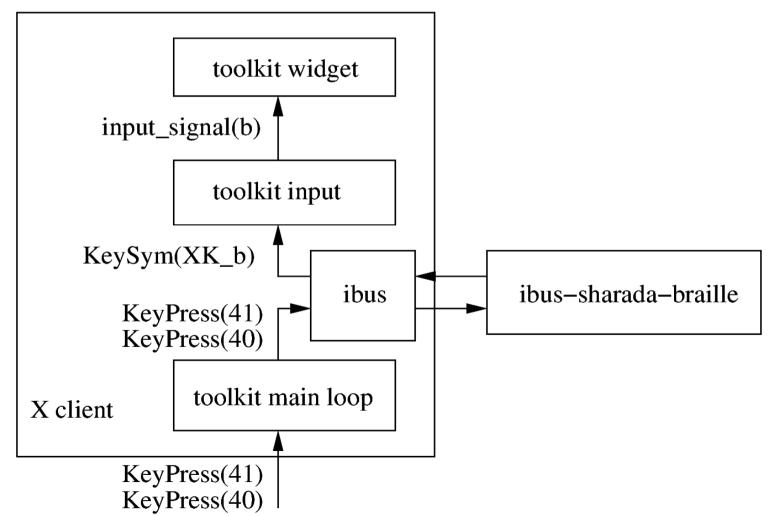

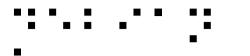

### How about wayland?

- Is it passing keycodes, keysyms, something else?
- Ideally should allow synthesizing all of them.
- Opportunity to fix all of this?

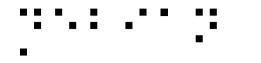

#### Accessibility in output

### Tinkering with the rendering

- Tweak DPI to get bigger icons & fonts & such
- Xrandr panning support for basic zoom
- Gamma tuning & color inversion
- Screen mirror (!)
- TODO: Gtk3 "perfect" magnification

- Widget requested to render in a bigger pixmap

#### . . . . . .

### But for blind people?

And a lot other accessibility possibilities

- Don't try to patch rendering,
- Make applications expose their semantics instead

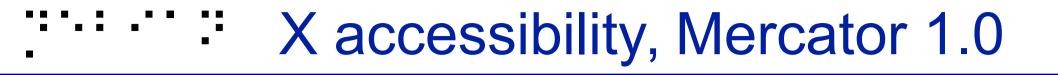

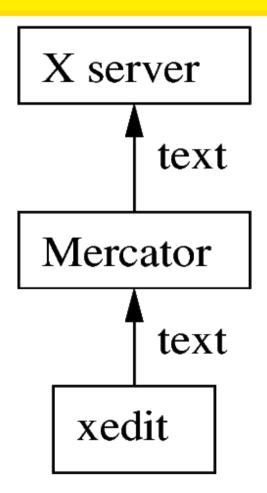

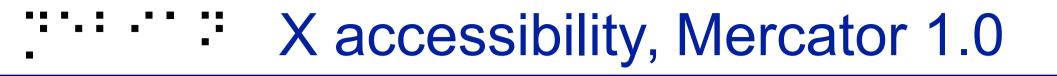

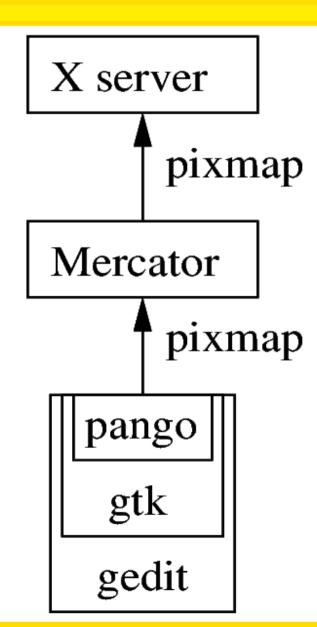

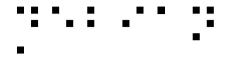

### **Generic methodology**

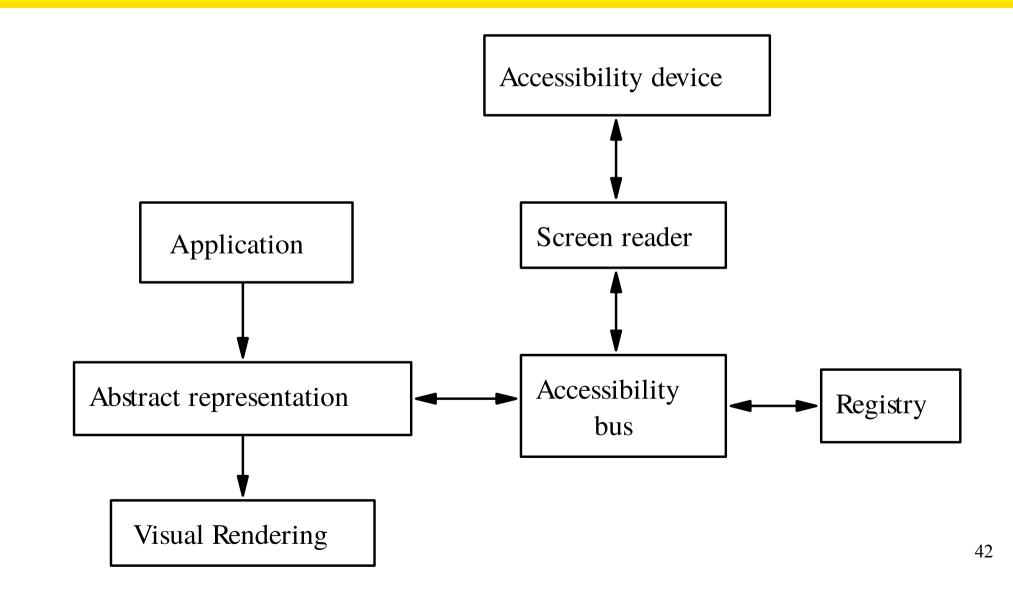

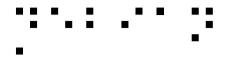

### Story of an 'a', continued

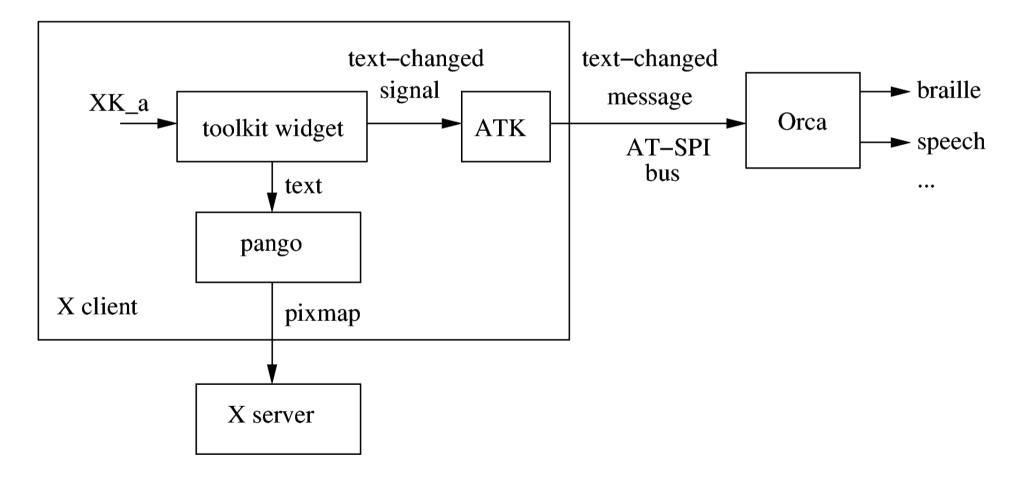

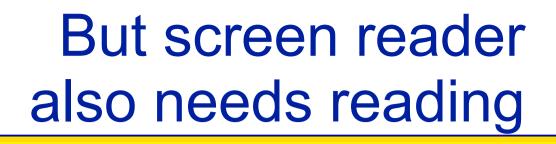

#### I.e. browse the application content

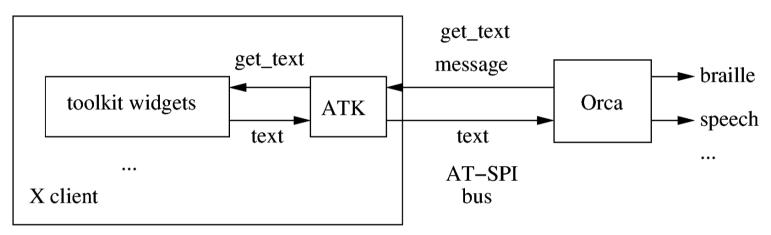

- Get text
- Get parent, children

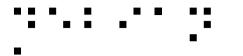

### Abstract representation

- Window
  - Vertical container
    - Menu bar
      - File Menu

•

- Open Menu Item
- Horizontal container

. . .

- Text area
- Ok button

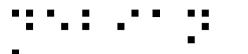

## **Technically** speaking

- A lot of applications are already technically accessible
  - Console
  - GTK
  - KDE-Qt4/5 ("Real Soon Now")
  - Acrobat Reader
- A lot are not
  - KDE-Qt3
  - Xt
  - Self-drawn (e.g. xpdf)

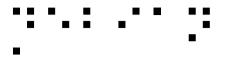

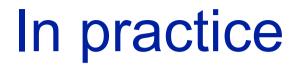

- A lot of technically-accessible applications actually aren't really usable
  - A visually-organized mess of widgets...

| First name: | Foo |
|-------------|-----|
| Last name:  | Bar |
| Password:   | baz |

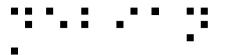

- A lot of technically-accessible applications actually aren't really usable
  - A visually-organized mess of widgets...

First column

- Label First Name
- Label Last Name
- Label Password

Second column

- Text Foo
- Text Bar
- Text baz

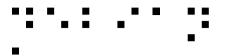

• A lot of technically-accessible applications actually aren't really usable

#### - A visually-organized mess of widgets...

- Label First Name for Text Foo
- Label Last Name for Text Bar
- Label Password for Text baz

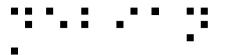

- A lot of technically-accessible applications actually aren't really usable
  - A visually-organized mess of widgets...

First column

- Label First Name
- Label Last Name
- Label Password

Second column

- Text Foo
- Text Bar
- Text baz

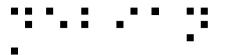

- A lot of technically-accessible applications actually aren't really usable
  - A visually-organized mess of widgets...

First column

- Label First Name
- Label Last Name
- Label Password

Second column

- Text Foo
- Text Bar
- Text baz

➔ Screen reader "Script" for each application

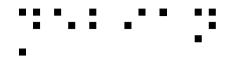

Don't try to make applications accessible, just make accessible applications

Quite often just a matter of common sense from the start

Not a reason for not fixing your existing apps of course, it will just be a bit harder :)

### **Graphical applications**

- Design your application without gui in mind first
  - Logical order, just like CSS 😳
- Use standard widgets
  - e.g. labeled text fields
  - Avoid homemade widgets, or else implement atk yourself for them
  - Always provide alternative textual content for visual content
- Keep it simple!
  - Not only to make screen reading easier, but to 59 make life easier for all users too!

### Some pitfalls and advices

(from the accessibility howtos)

- Shouldn't have to use the mouse for anything
- Care of contrasts, configurable colors
- Avoid timing-based actions, or make them configurable
- No 2D organization, logical organization
- Keep it simple and obvious

### Test it yourself! (GUIs)

Accerciser Check that the tree of widgets looks sane and is complete

Text, notably

| 69                                                                                                    |               | accerci  | ser |                                      |  |
|----------------------------------------------------------------------------------------------------|---------------|----------|-----|--------------------------------------|--|
| <u>F</u> ile <u>∨</u> iew <u>H</u> elp                                                                                                    |               |          |     |                                      |  |
| Name                                                                                                    | Role          | Children |     | Interface viewer Event monitor       |  |
| ▽ 🗾 gnome-terminal                                                                                                    | application   | 1        |     |                                      |  |
|                                                                                                    | frame         | 1        |     | ▷ Co <u>m</u> ponent                 |  |
|                                                                                                    | filler        | 2        |     | ▶ <u>D</u> esktop                    |  |
| ▷ [Eile                                                                                                    | menu bar      | 6        |     | Doc <u>u</u> ment Hyperte <u>x</u> t |  |
| ▶ Ē                                                                                                    | page tab list | 1        |     | → Hyperte <u>xt</u><br>↓ Image       |  |
| accerciser                                                                                                    | application   | 0        |     | ▶ Login Helper                       |  |
|                                                                                                    |               |          |     |                                      |  |
| ▽ 🕜 gedit                                                                                                    | application   | 1        |     | File                                 |  |
| Unsaved Document                                                                                                    |               | 1        |     |                                      |  |
|                                                                                                    | filler        | 4        |     |                                      |  |
| ⊽ <u>File</u>                                                                                                    | menu bar      | 7        |     |                                      |  |
| ▶ 📃 File                                                                                                    | menu          | 32       |     | Select All 🏷 <u>C</u> lear           |  |
| ▶ 🗏 Edit                                                                                                    | menu          | 29       | J   |                                      |  |
| IPython console API browser                                                                                                    |               |          |     |                                      |  |
| In [14]: acc.parent<br>Out[14]: <corba.object 'idl:accessibility="" 0x87cd2e0="" accessible:1.0'="" at=""><br/>In [15]: [child.getLocalizedRoleName() for child in acc]<br/>Out[15]: ['menu', 'menu', 'menu', 'menu', 'menu']<br/>In [16]: acc.getLocalizedRoleName()<br/>Out[16]: 'menu bar'<br/>In [17]: acc.getR<br/>acc.getRole<br/>acc.getRoleName<br/>In [17]: acc.getR</corba.object> |               |          |     |                                      |  |
|                                                                                                    |               |          |     |                                      |  |
| Path: 0 0 0                                                                                                    |               |          |     | ii.                                  |  |

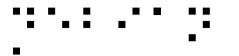

### **Documentations**

- Accessibility HOWTOs
  - Quite old, but still very useful advices
- Gnome Accessibility devel guide

- For GTK applications

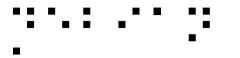

### Conclusion

- Accessibility has very diverse X needs
  - Plug at various levels
  - Needs various tweaks
  - → We need **no** regression there!
- Accessibility needs the semantics, not just the rendering
  - Separate form from content